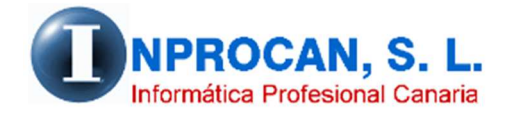

**Inprocan, S.L.**  Juan Domínguez Pérez, 19, 3º, Oficina 18. 35008 – Las Palmas de Gran Canaria Teléfono: 928463341

## **CERTIFICADO DE RETENCIONES**

Como saben, el certificado de retenciones hasta ahora se hace desde la web de la AEAT cuando se hace la presentación del 190. Esto lo pueden seguir haciendo así paro a partir de la versión 7.6.33 (marzo 2021) se ha creado un proceso para poder hacerlo desde la Aplicación de Nóminas, bien para generar PDF o para hacer envíos masivos por email, tanto al personal como a los profesionales.

Para poder enviar los certificados de retenciones a los profesionales hemos tenido que ampliar el formulario (opción  $6 - 4 - 1$ ) añadiendo un nuevo campo de email que el usuario deberá rellenar si procede.

## **COMO FUNCIONA.**

La nueva opción está ubicada en el apartado *6.IRPF – 6.Modelo 190 – 5.Certificado Retenciones* y el formulario es el siguiente:

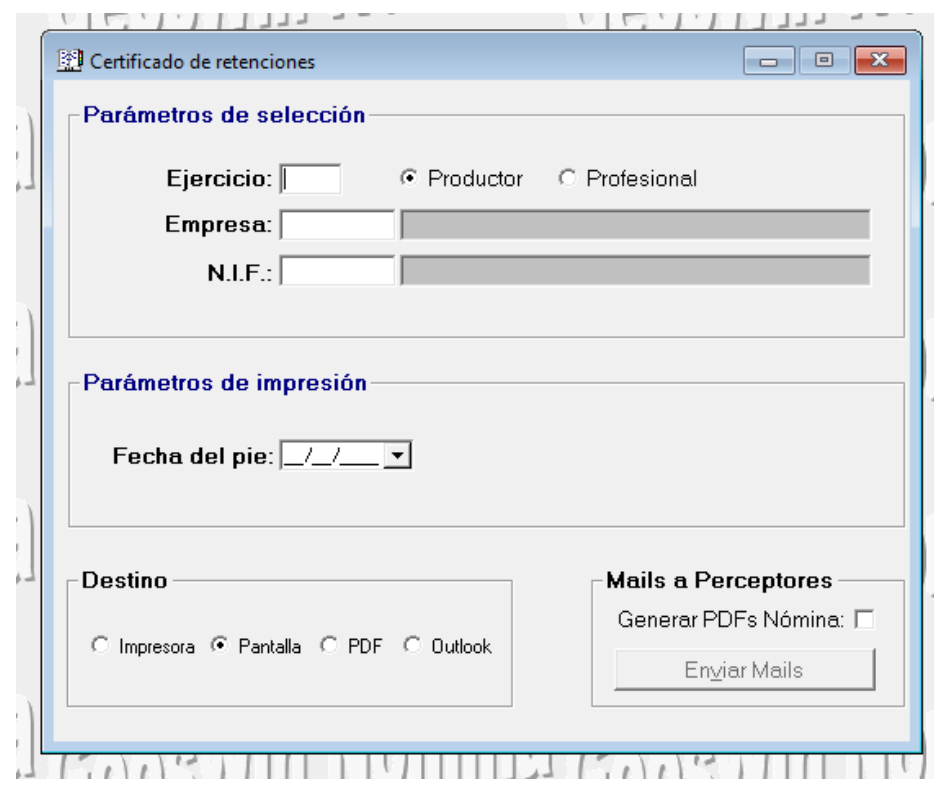

Si queremos que se nos abra una pantalla para seleccionar varios productores no poner nada en NIF, rellenar el resto de parámetros y cuando validemos (F12) se abrirá la pantalla de selección con opción de marcar todo o que el usuario marque individualmente a los perceptores que desee. Para la confección de los certificados de profesionales habrá que elegir en la parte alta dicha opción

C Profesional